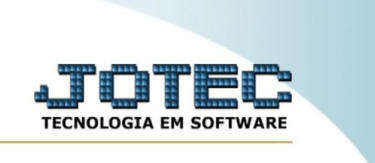

## **CONSULTA DE PRODUTOS POR COMPRA**

*Explicação*: Gera uma consulta de produtos de estoque por compras. Nessa rotina você pode conferir todas as compras feitas para um produto em específico.

Para realizar essa rotina, acesse o módulo: *Produção.*

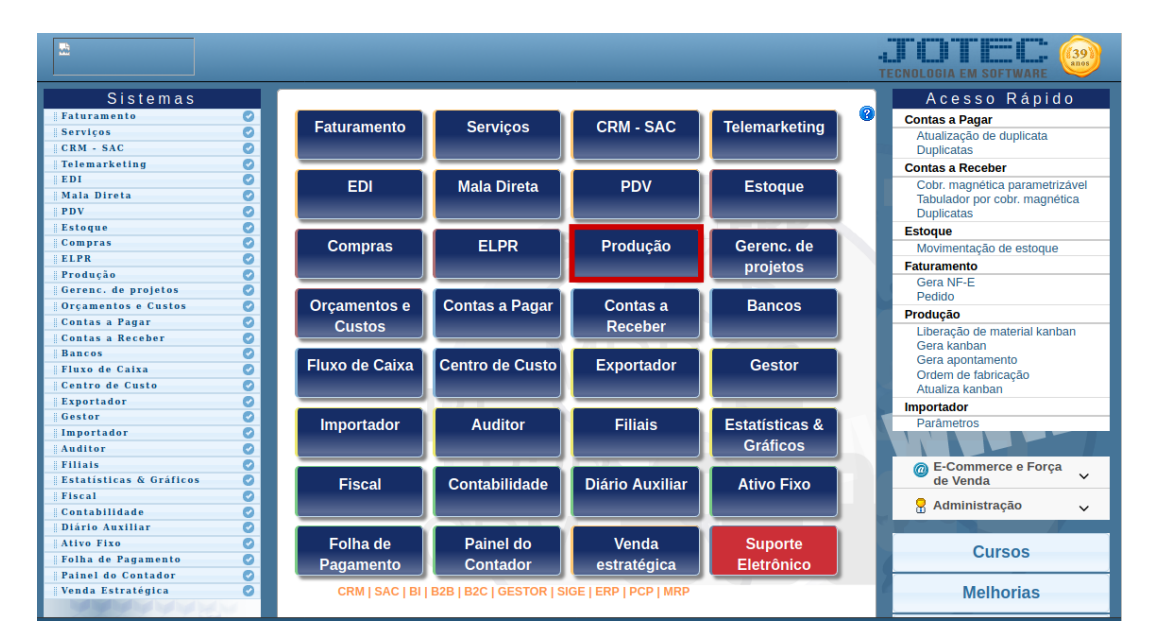

## Em seguida, acesse: *Consulta > Produtos para compra.*

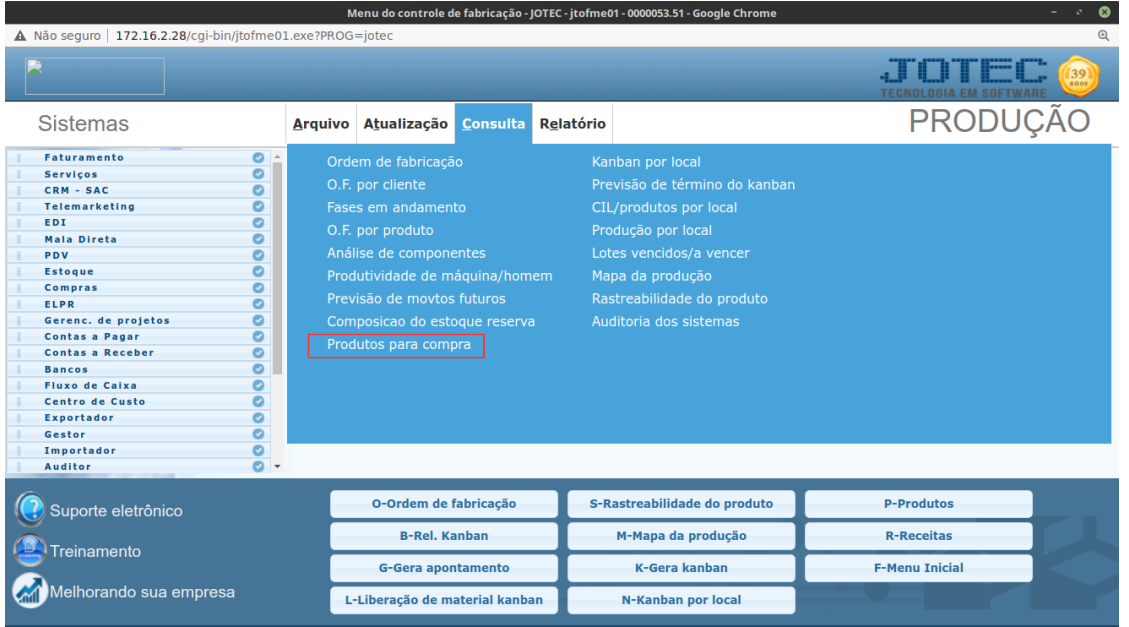

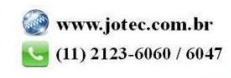

You www.youtube.com/jotecsistemaweb

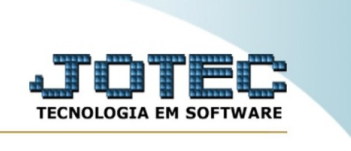

Na tela seguinte, informe o **(1) Código ou a descrição do produto** e, em seguida, clique no ícone da **"Lupa"** para gerar a consulta.

Você pode clicar no botão **(2) Foto** para ver a foto do produto, caso o mesmo tiver uma cadastrada.

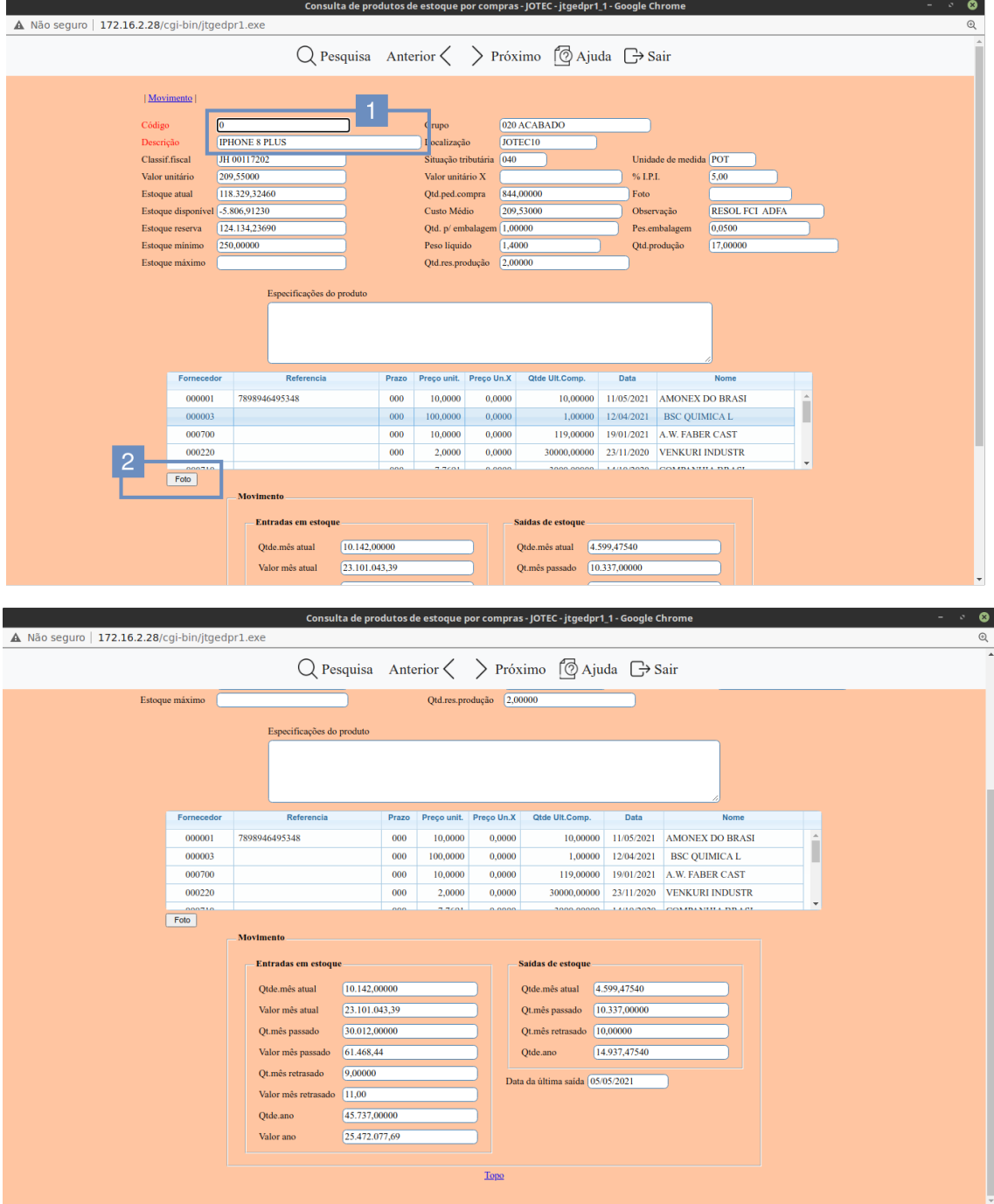

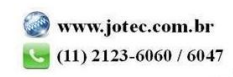

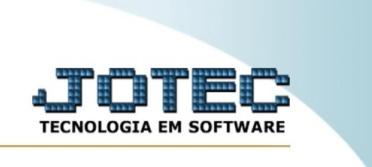

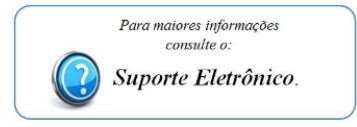

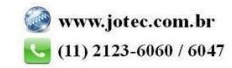